## **Kalendář pro SunLight-CMS**

S přibývajícím počtem článků jsem více postrádal archiv článků zobrazený formou kalendáře. Vzhledem k tomu, že archiv a kalendář není součástí redakčního systému SunLight-CMS, kalendář s archivem jsem si napsal.

Po několika hodinách práce jsem vytvořil dva soubory:

- archiv.php generuje výpis z archivu vybraného/aktuálního měsíce a roku.
- kalendar.php vlastní soubor s kalendářem, ve kterém se zobrazují odkazy na nalezené články.

## **Postup instalace Kalendáře.**

Uložte soubory archiv.php do složky require a kalendar.php do upload/php. Dále musíme zajistit, aby se nám zobrazoval nový modul "Archiv". Otevřete soubor index.php a přidejte další položku do Switche za poslední položku case "topic":

```
//archiv case "arch": define(' indexOutput url', "index.php?m=arch");
require( indexroot."require/archiv.php"); define(' indexOutput content', $output);
define('_indexOutput_title', 'Archiv'); break;
```
Pokud by tato úprava byla pro někoho složitá, tak upravený soubor index.php jsem přiložil do balíčku se skripty.

Vytvořte si nový "Box" a nazvěte ho například "Archiv". Do boxu vlože HCM modul na spuštění PHP kódu. Zadání může vypadat například takto:

[hcm]php,\$output=include("upload/php/kalendar.php");[/hcm]

Kalendáři je také potřeba nastavit rozměry, fonty a barvy. Nastavení stylů proveďte v souboru system.css. Kalendáři je přiřazena třída kal.

/\* kalendář \*/ .kal .akt {} označení aktuálního dne "dnes" .kal .art {} buňka s odkazem na článek/ky .kal .mes {} řádek s měsícem a rokem .kal .den {} den v týdne Po-Pá .kal .vik {} dny víkendu So-Ne .kal .nic {} prázdné pole v kalendáři

Popis kalendáře a archivu.

- Při otevření kalendáře se automaticky vyhledávají články pro daný měsíc a rok.
- Pokud je nalezen článek, je v kalendáři vyznačen, tak jak je nastaveno v system.css. V mém případě je to tmavě zelená buňka tabulky kalendáře.
- Po najetí myší na nalezený článek (zvýrazněnou buňku) se zobrazí název článku.
- Po kliknutí na nalezený článek v kalendáři bude uživatel přesměrován na daný článek.
- Pokud je v daném dni více článků, tak se po kliknutí na odkaz zobrazí výpis všech článků z daného dne.
- Název měsíce a číslo roku tvoří jeden odkaz po jehož stisknutí se zobrazí výpis z archivu.
- Šipky v levém a pravém horním rohu slouží k listování v kalendáři/archivu.

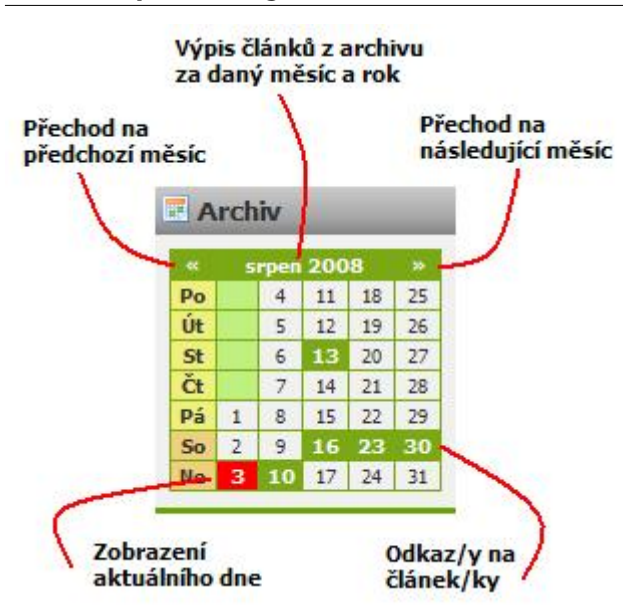

Kalendář je testovaný pro verzi 7.4.1, takže vám určitě poběží i na verzi 7.4.0. Na starších verzích jsem to nezkoušel. Soubory s archivem ke stažení: [Nejste přihlášen\(a\)](http://wall.cz/index.php?m=reg).

**Autor:** [admin](http://wall.cz/index.php?m=profile&id=admin) • **Vydáno:** 5.9.2008 11:00 • **Přečteno:** 28519x